ver.20150925ict4e

1

### <u>Ichiga Jam</u> 昆虫ロボット で遊ぼう

by プログラミング クラブ ネットワーク

<http://pcn.club/>

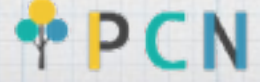

## まね してみよう

#### $OUT 1: WAIT 120: OUT 0$

「スペース(空白)」は、キーボードの 一番下にある白い横長いボタンで入力。 (忘れても大丈夫)

ここまで入力したら、キーボードの 「Enter (改行)」ボタンを押そう!

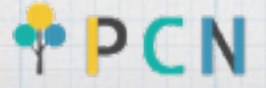

## 何がおこった?

## OUT 1 左足を前へ出し右回転 MAIT 120回(約2秒間)待て OUT  $\alpha$  止まれ キーボードの矢印キー(↑↓←→)とDELTEキーを使って改造! (1) : WAIT の数字を変更してみよう。小さくしたり大きくしたり (2) : OUT 1の数字を変更してみよう。6とか9とか。

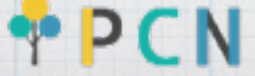

昆虫の動き

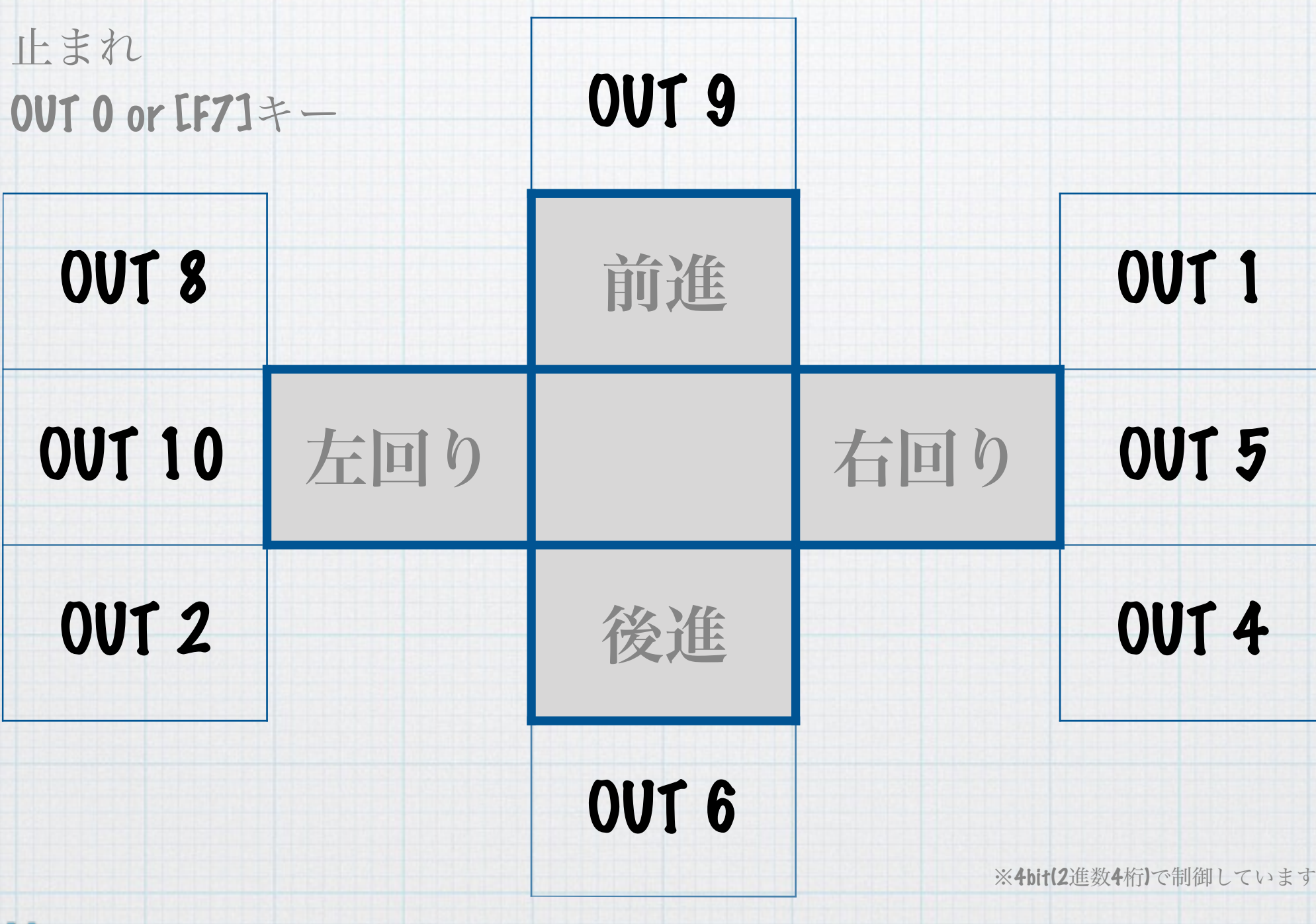

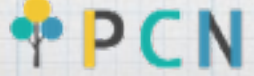

## まね してみよう !

#### 19 U  $IT<sub>60</sub>$ W Ĥ 6 ø weit 5<br>Goto 1 60 - 19 RUN

最初の数字の後ろには、 「スペース(空白)」を入れよう

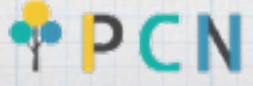

## なんで、 ずーっと動くの?

最初に数字をいれ ると、パソコンが 命令を覚えてくれ るよ!

- 9 Ø 60 WН 6 Ø Ø 6 И Й 1 ค

• ESC キーで実行中断 • F7キーでロボット停止 • 打ち間違いがあると SyntaxErrorと表示

GOTO命令。指定した 番号にジャンプ。行 番号10番に戻れ!

一番小さい数字から、順番に動かしてくれ ます。RUN = 実行だね。 F5キーを押してもOK。

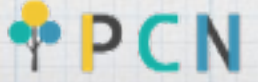

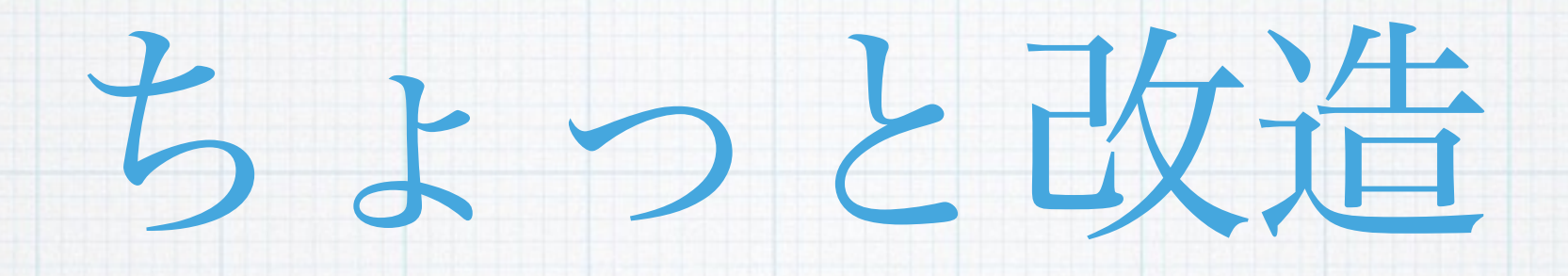

# $45$   $04$  $17$ <sup>5</sup>60 **AUNT**

LIST と入力すると、パソコンが覚え ている命令全部 = プログラムを全部見 せてくれるよ。F4キーでもOK。

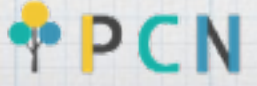

チャレンジタイム

どれか1つチャレンジしてみよう!

① 四角の形に歩こう

2ジグザグに歩こう

③ 丸い形に歩こう

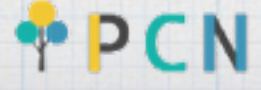